# Manual de instrucciones abreviado Proline Promass 83

Caudalímetro por efecto Coriolis

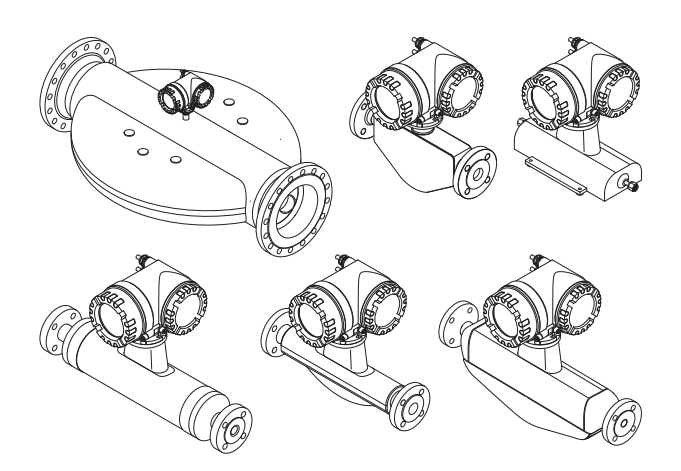

El presente manual de instrucciones abreviado no pretende reemplazar el manual de instrucciones que se suministra con el equipo.

El manual de instrucciones y la documentación adicional proporcionan información más detallada sobre el caudalímetro:

- •Contenidos en el CD-ROM suministrado (no forma parte del suministro de algunas versiones del equipo).
- •Disponibles para todas las versiones del caudalímetro mediante:
	- –Internet: www.endress.com/deviceviewer
	- –Teléfono móvil inteligente / tableta: Endress+Hauser Operations App

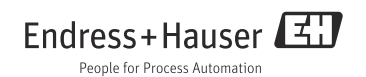

# Índice de contenido

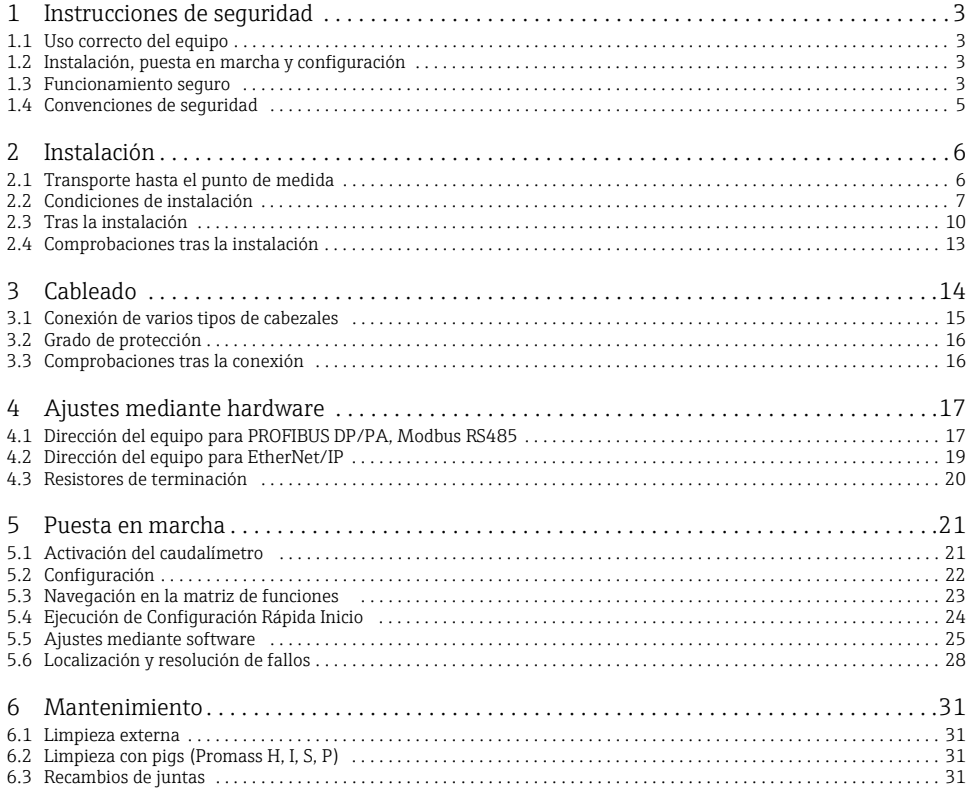

# <span id="page-2-0"></span>1 Instrucciones de seguridad

### <span id="page-2-1"></span>1.1 Uso correcto del equipo

El caudalímetro Promass 83 consta de los siguientes componentes:

• Transmisor Promass 83.

Sensor Promass A, Promass E, Promass F, Promass H, Promass I, Promass O, Promass P, Promass S o Promass X.

- El caudalímetro debe utilizarse únicamente para medir el caudal másico de líquidos o gases. El caudalímetro mide al mismo tiempo la densidad y la temperatura del líquido. Utiliza dichos parámetros para calcular otras variables del proceso, como el caudal volumétrico.
- Si se utiliza el equipo de forma distinta a la descrita, se compromete la seguridad del personal y de todo el sistema de medición, razón por la cual se prohíbe terminantemente un uso distinto al previsto.
- El fabricante no asume ninguna responsabilidad por daños debidos al uso indebido del equipo.

### <span id="page-2-2"></span>1.2 Instalación, puesta en marcha y configuración

- La instalación, conexión, puesta en marcha y el mantenimiento del caudalímetro deben realizarse únicamente por personal cualificado y autorizado para ello (p. ej., técnicos electrónicos), debiendo dicho personal seguir todas las instrucciones del presente Manual de instrucciones abreviado, así como las normas y disposiciones legales e indicaciones de los certificados pertinentes (según la aplicación).
- Dicho personal especializado debe haber leído previamente el presente manual de instrucciones abreviado y comprendido perfectamente su contenido, comprometiéndose a seguir todas las instrucciones indicadas en el mismo. Si no se llegase a entender algún aspecto del manual de instrucciones abreviado, deberán consultarse las instrucciones de funcionamiento incluidas en el CD-ROM. El manual de instrucciones proporciona información detallada sobre el caudalímetro.
- El caudalímetro tiene que estar desconectado de la fuente de alimentación y sin cargas y tensiones externas cuando vaya a instalarse en la tubería.
- El caudalímetro no debe someterse a ninguna modificación o reparación si dichas tareas no están expresamente permitidas en el manual de instrucciones (incluido en el CD-ROM).
- Una reparación sólo debe realizarse si se dispone de un juego de piezas de repuesto originales y si la tarea de reparación está permitida expresamente.
- Si se realiza algún trabajo de soldadura en las tuberías, no debe utilizarse el caudalímetro para conectar a través de él el soldador a tierra.

### <span id="page-2-3"></span>1.3 Funcionamiento seguro

• El caudalímetro se ha diseñado conforme a los requisitos de seguridad más exigentes, se ha sometido a pruebas y ha salido de fábrica en las condiciones óptimas para que funcione de forma segura. Cumple todas las normas europeas pertinentes.

- El fabricante se reserva el derecho a modificar datos técnicos sin previo aviso. Su distribuidor de productos Endress+Hauser le proveerá con información de actualidad y actualizaciones del manual de instrucciones.
- Observe toda la información indicada en los mensajes de aviso, placas de identificación y etiquetas de conexión que presenta el caudalímetro. Incluyen datos importantes e información relevante sobre las condiciones de trabajo permitidas y la aplicación del caudalímetro, incluidos datos sobre materiales.

Si el caudalímetro no se utilizará a temperaturas atmosféricas, es importantísimo que se cumplan las condiciones básicas pertinentes que se especifican en la documentación del equipo (contenida en el CD-ROM).

- El caudalímetro debe cablearse conforme a los diagramas de conexionado e indicaciones de las etiquetas de conexión. Debe permitirse la interconexión.
- Todos los elementos del caudalímetro deben integrarse en el sistema de igualación de potencial de la planta.
- Los cables, prensaestopas verificados y conectores provisionales probados deben ser apropiados para las condiciones de trabajo existentes, p. ej., rango de temperatura del proceso. Todas las aberturas de la caja que no se utilicen deben sellarse con conectores provisionales.
- El caudalímetro debe utilizarse únicamente con líquidos a los que son resistentes las partes del caudalímetro que entran en contacto con el producto. En lo que se refiere a líquidos especiales, incluyendo líquidos de limpieza, Endress+Hauser le proporcionará encantado, siempre que lo desee, información sobre las propiedades de resistencia a la corrosión de los materiales de las partes en contacto con el medio. Pequeñas variaciones en la temperatura, concentración o grado de contaminación en el proceso pueden implicar, no obstante, variaciones en las propiedades de resistencia química. Por esta razón, Endress+Hauser no asume ninguna responsabilidad con respecto a la resistencia química de las partes en contacto con el medio de aplicaciones específicas. El usuario es responsable de la elección del material más apropiado para las partes que entran en contacto con el medio de su proceso.
- Cuando el líquido que circula por el tubo de medida es caliente, aumenta también la temperatura de la superficie de la carcasa. En particular, en el caso del sensor, puede presentar temperaturas cercanas a la del líquido. Por ello, si la temperatura del líquido es elevada, deben tomarse las medidas necesarias para evitar quemaduras.

• Zonas con peligro de explosión

Los caudalímetros preparados para ser utilizados en zonas con peligro de explosión disponen de una etiqueta correspondiente en la placa de identificación y vienen acompañados de una "documentación Ex", que forma parte integrante del presente Manual de Instrucciones. Deben observarse las normas nacionales pertinentes sobre la puesta en marcha de equipos en zonas con peligro de explosión.

• Aplicaciones sanitarias

caudalímetros para aplicaciones higiénicas presentan un etiquetado especial. El uso de estos equipos implica tener que cumplir las normas nacionales pertinentes.

#### • Instrumentos de presión

Mediante la identificación PED/G1/III dispuesta en la placa de identificación del sensor, Endress+Hauser confirma su conformidad con los "Requisitos básicos de seguridad" del Anexo I de la Directiva de Equipos Presurizados (PED) 97/23/UE. Los dispositivos que no dispongan de dicha identificación (sin PED) están diseñados y fabricados de acuerdo a las buenas prácticas de ingeniería.

• Endress+Hauser está a su disposición para aclarar cualquier duda que pueda tener sobre los certificados y su aplicación y puesta en práctica.

### <span id="page-4-0"></span>1.4 Convenciones de seguridad

### $\bigwedge$  ¡Aviso!

Con el símbolo "Aviso" se señala una actividad o procedimiento que, si no se realizan correctamente, pueden implicar daños o poner en peligro la seguridad. Cumpla rigurosamente las instrucciones indicadas y ejecute cuidadosamente los pasos señalados.

#### ¡Precaución!

Con el símbolo "Precaución" se señala una actividad o un procedimiento que, si no se lleva a cabo correctamente, puede implicar un mal funcionamiento o incluso la destrucción del equipo. Cumpla rigurosamente las instrucciones indicadas.

¡Nota! Con el símbolo "Nota" se señala una actividad o un procedimiento que, si no se realizan correctamente, pueden influir indirectamente sobre el buen funcionamiento del equipo o activar una respuesta inesperada de una parte del equipo.

# <span id="page-5-0"></span>2 Instalación

## <span id="page-5-1"></span>2.1 Transporte hasta el punto de medida

- Embale el caudalímetro de modo que quede bien protegido contra posibles golpes durante el almacenamiento (y el transporte). El embalaje original proporciona una protección óptima.
- La temperatura de almacenamiento tolerable es de  $-40$  a  $+80$  °C ( $-40$  a  $+176$  °F), preferentemente +20°C (+68°F).
- El caudalímetro debe protegerse de la irradiación solar directa a fin de evitar que alcance temperaturas superficiales inaceptables.
- Transporte el caudalímetro dentro del embalaje original al punto de medición.

A0007408

• La cubierta o tapa dispuestas sobre las conexiones a proceso protegen el sensor contra daños mecánicos durante el transporte y almacenamiento. Por esta razón, no extraiga las cubiertas o tapas hasta justo antes de realizar la instalación.

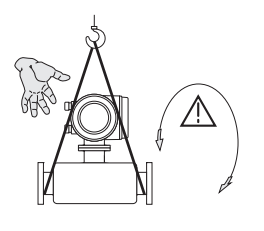

Para transportar la unidad, pase una correa portadora alrededor de las conexiones a proceso o utilice unas agarraderas apropiadas (si se dispone de ellas).

#### ¡Aviso!

¡Peligro de accidente! El equipo puede soltarse. El centro de gravedad del caudalímetro puede encontrarse en una posición más alta que los puntos de sujeción de la correa. Asegúrese de que el equipo no pueda resbalar o sufrir un giro entorno a su eje.

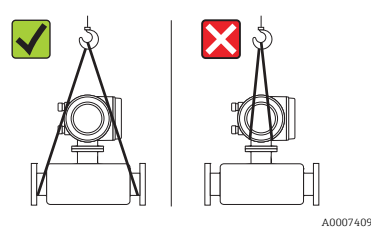

En el caso de la versión separada, no levante el caudalímetro agarrándolo por la caja del transmisor o el compartimiento de conexiones. No utilice cadenas, ya que éstas podrían dañar la caja.

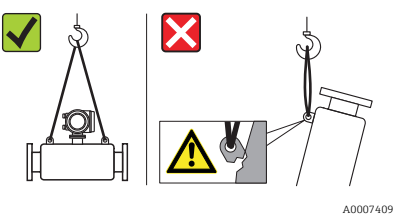

Es preciso que el grupo esté unido siempre por lo menos a dos cáncamos para izar.

### <span id="page-6-0"></span>2.2 Condiciones de instalación

Por razones mecánicas y para proteger la tubería, conviene utilizar un soporte para los sensores pesados.

#### 2.2.1 Dimensiones

Para las dimensiones del caudalímetro → véase la información técnica asociada disponible en el CD-ROM.

#### 2.2.2 Lugar de instalación

Se recomienda instalar el instrumento en uno de los siguientes lugares:

- Corriente arriba de accesorios como válvulas, piezas en T, codos, etc.
- En el lado de presión de bombas (en el caso de sistemas a alta presión)
- En el punto más bajo de una tubería ascendente (en el caso de sistemas a alta presión)

Deben evitarse los siguientes lugares de instalación:

- El punto más alto de una tubería (riesgo de acumulaciones de aire)
- En un punto justo antes de una salida libre de una tubería descendente. Para formas apropiadas de instalar el caudalímetro en tuberías descendentes, véase el manual de instrucciones correspondiente que está en el CD-ROM.

#### 2.2.3 Orientación

- La dirección y el sentido de la flecha indicada en la placa de identificación del caudalímetro debe coincidir con la dirección y sentido del líquido.
- En la tabla siguiente se presentan y comentan las posibles orientaciones de los caudalímetros:

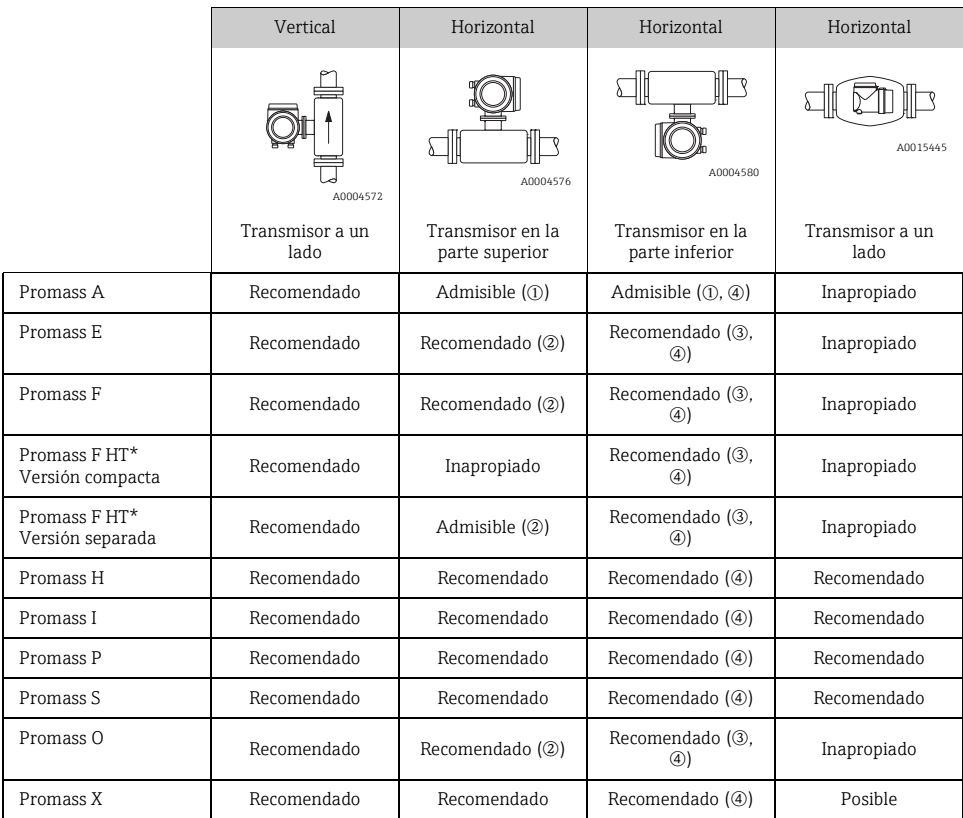

\*HT = versión para altas temperaturas: Tproducto > 200°C (392°F)

m No instale el caudalímetro dejándolo suspendido sin ningún soporte o dispositivo de fijación.

n Esta orientación no es apropiada para líquidos con sólidos en suspensión.

o Esta orientación no es apropiada para líquidos que contienen gas.

p Esta orientación no es apropiada para líquidos a bajas temperaturas.

#### Instrucciones de instalación especiales para el Promass A

#### :Precaución!

Existe el riesgo de rotura del tubo de medición si el sensor se instala incorrectamente.

- El sensor no se debe montar en una tubería dejándolo suspendido libremente:
- Mediante la placa de base, monte el sensor directamente en el suelo, la pared o el techo.
- Deje que el sensor se apoye en una base de soporte montada sólidamente (por ejemplo, una placa de montaje).

#### *Vertical*

Se recomiendan dos versiones de instalación al realizar el montaje vertical:

- montaje directamente en pared mediante una placa de base
- caudalímetro apoyado sobre una placa de montaje montada en la pared

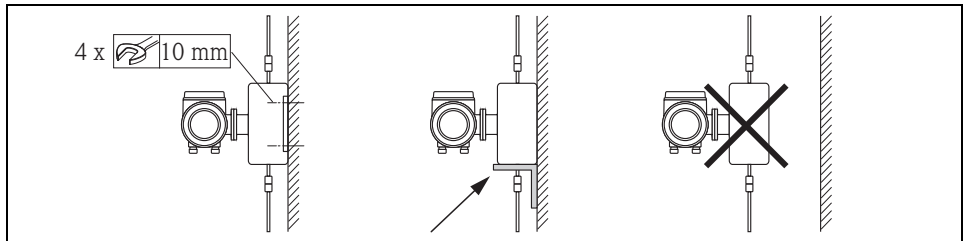

A0018980

#### *Horizontal*

Se recomienda la siguiente versión de instalación al realizar el montaje horizontal:

•caudalímetro dispuesto sobre una base de soporte sólida

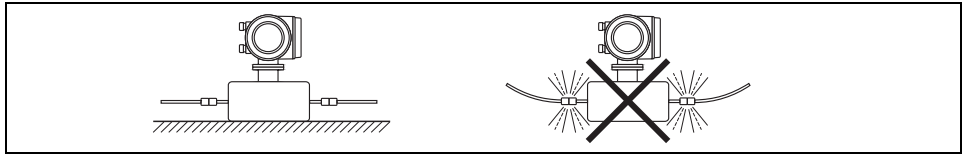

A0018979

#### 2.2.4 Calentamiento

Para información sobre el calentamiento, véase por favor el manual de instrucciones incluido en el CD-ROM.

#### 2.2.5 Aislamiento térmico

Para información sobre el aislamiento térmico, véase por favor el manual de instrucciones incluido en el CD-ROM.

#### 2.2.6 Tramos rectos de entrada y salida

No se requiere ningún tramo recto de entrada o salida.

#### 2.2.7 Vibraciones

No se requiere ninguna medida especial.

### <span id="page-9-0"></span>2.3 Tras la instalación

#### 2.3.1 Giro del cabezal transmisor

#### Cambio de orientación del cabezal de aluminio para montaje en campo

Cabezal de campo de aluminio apropiado para zonas sin peligro de deflagración

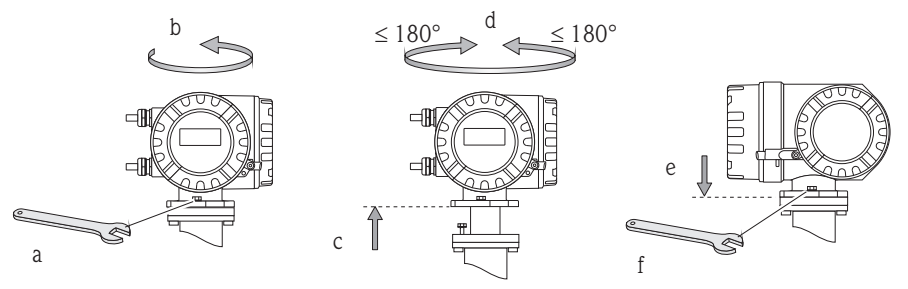

A0007540

Cabezal de aluminio para montaje en campo para Zona 0, Zona 1 o clase I Div. 1

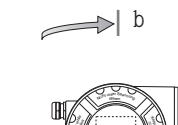

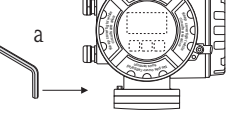

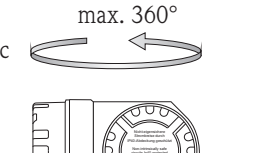

sans sécurité intrinsèque

A0008036

d

- a. Afloje el tornillo de fijación.
- b. Gire cuidadosamente el cabezal del transmisor en el sentido de las agujas del reloj hasta llegar al tope (final de la rosca).
- c. Gire el transmisor en sentido contrario al de las agujas del reloj (máx. 360°) hasta alcanzar la posición deseada.
- d. Apriete de nuevo el tornillo de fijación.

#### Cambio de orientación del cabezal de campo de acero inoxidable

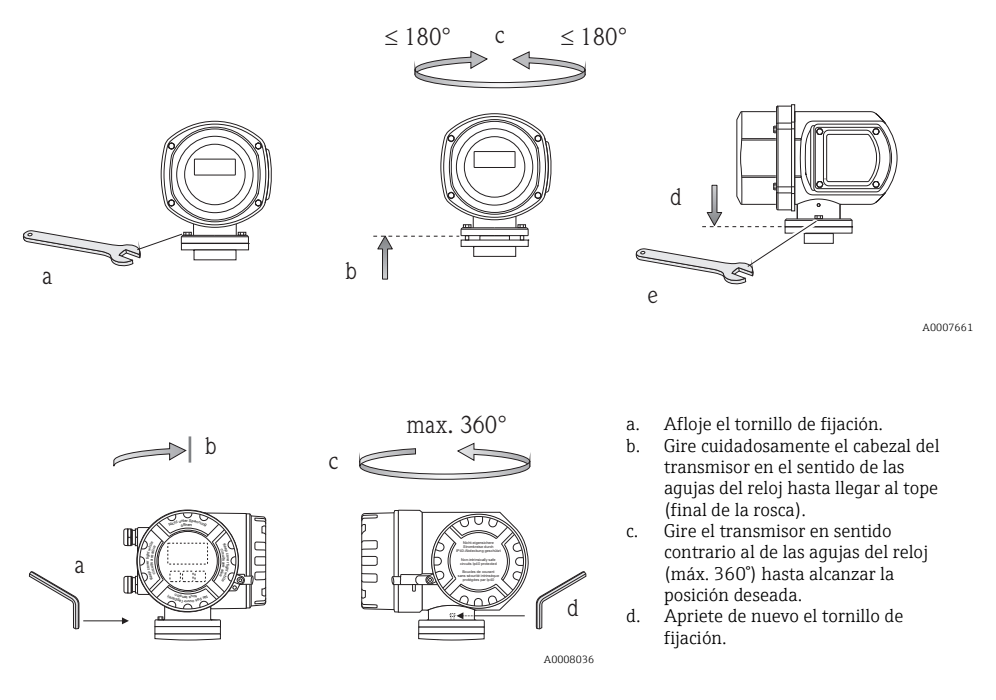

2.3.2 Giro del indicador de campo

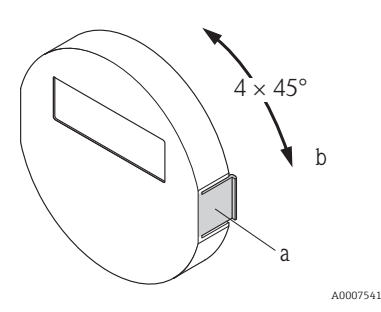

- a. Presione los pestillos laterales del módulo indicador y extraiga el módulo de la tapa del compartimento de la electrónica.
- b. Gire el indicador hasta alcanzar la posición deseada (máx. 4 × 45° en cualquiera de los dos sentidos) y vuelva a disponerlo sobre la tapa que cubre el compartimento de la electrónica.

#### 2.3.3 Instalación de la caja de montaje en pared

- ¡Precaución!
- Asegúrese de que la temperatura ambiente no sobrepasa el rango admisible.
- Instale siempre la caja de montaje en pared de tal forma que todas las entradas de cable apunten hacia abajo.

#### Montaje directamente en pared

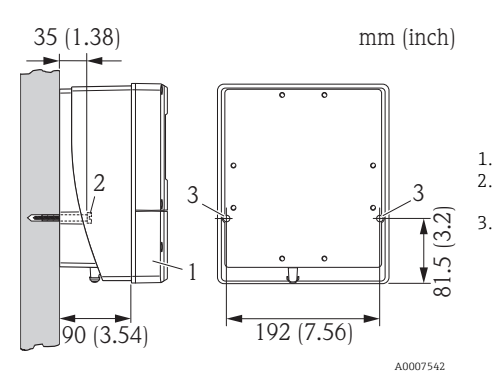

- 1. Compartimento de conexiones
- 2. Tornillo de fijación M6 (ø máx. 6,5 mm (0,25"); cabeza
	- de tornillo con ø máx. 10,5 mm (0,4"))
- 3. Orificios de la caja para los tornillos de fijación

#### Montaje en tuberías

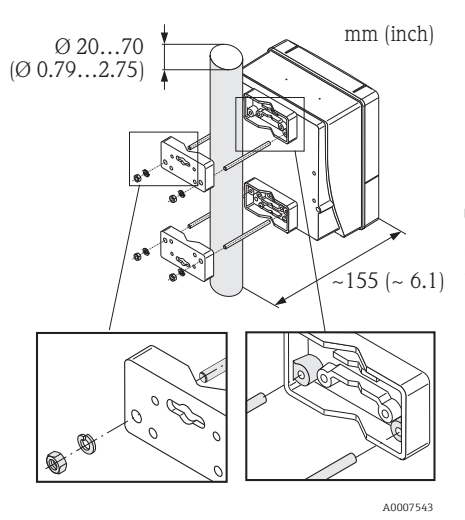

#### ¡Precaución!

¡Riesgo de sobrecalentamiento! Si el equipo se monta sobre una tubería a elevada temperatura, compruebe que la temperatura de la caja no sobrepase los +60°C (+140°F) que es la temperatura máxima admisible.

#### Montaje en armario

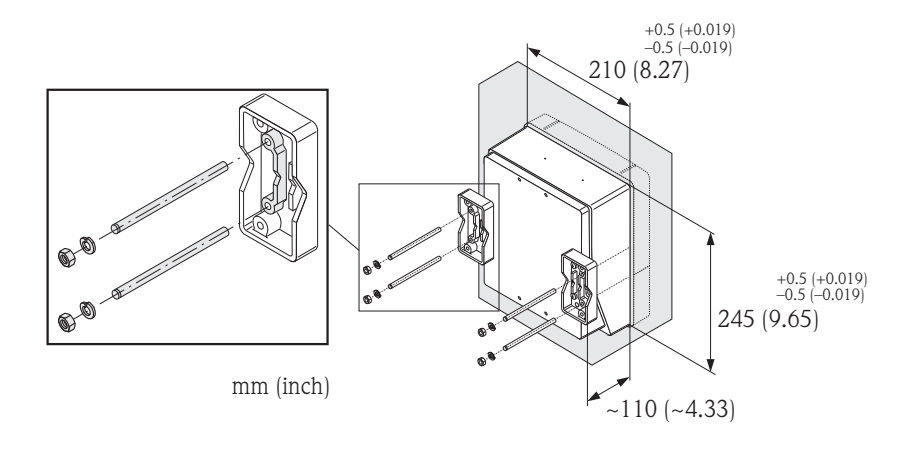

A0007544

### <span id="page-12-0"></span>2.4 Comprobaciones tras la instalación

- ¿El caudalímetro ha sufrido algún daño (inspección visual)?
- ¿El caudalímetro corresponde a las especificaciones del punto de medición?
- ¿Coinciden el número de serie del sensor y el del transmisor conectado?
- ¿El etiquetado y el número del punto de medida son correctos (inspección visual)?
- ¿El diámetro interno y la calidad/rugosidad de la superficie son los correctos?
- ¿Se ha orientado correctamente el sensor teniendo en cuenta el tipo de sensor y las propiedades y temperatura del líquido?
- ¿El sentido de la flecha del sensor coincide con el sentido del flujo en la tubería?
- ¿El caudalímetro está protegido contra la humedad y la radiación solar?
- ¿Se ha protegido el caudalímetro contra el sobrecalentamiento?

# <span id="page-13-0"></span>3 Cableado

iAviso!

¡Riesgo de descargas eléctricas! Los componentes se encuentran a tensiones eléctricas peligrosas.

- No instale el caudalímetro ni efectúe conexiones con el mismo mientras el equipo esté conectado con la fuente de alimentación.
- Antes de conectar la fuente de alimentación con el equipo, conecte la borna de tierra del cabezal a la tierra de protección.
- Disponga la fuente de alimentación y los cables de señal de tal forma que queden bien asentados.
- Obture las entradas de cable y las tapas para que queden herméticas al aire.

#### ¡Precaución!

¡Riesgo de dañar componentes electrónicos!

- Conecte la fuente de alimentación conforme a los datos de conexión indicados en la placa de identificación.
- Conecte el cable de señal conforme a los datos de conexión indicados en el "Manual de instrucciones" o en la documentación Ex incluida en el CD-ROM.

#### Además, en el caso de la versión separada:

¡Precaución!

¡Riesgo de dañar componentes electrónicos!

- Conecte únicamente sensores con transmisores que tienen el mismo número de serie.
- Observe las especificaciones del cable de conexión → Manual de instrucciones en el CD-ROM.

¡Nota! Instale el cable de conexión de modo que quede bien fijado y no pueda moverse.

#### Además, en el caso de caudalímetros con comunicación de bus de campo:

¡ Precaución!

¡Riesgo de dañar componentes electrónicos!

- Observe las especificaciones del cable del bus de campo → Manual de instrucciones en el CD-ROM.
- Los trozos de cable trenzados y pelados en las conexiones con los terminales deben ser lo más cortos posibles.
- Blinde y ponga a tierra las líneas de señal  $\rightarrow$  Manual de instrucciones en el CD-ROM.
- Para un uso en sistemas sin compensación de potencial → Manual de instrucciones en el CD-ROM.

#### Además, en el caso de caudalímetros con certificación Ex:

### 1 ¡Aviso!

Cuando se conectan caudalímetros con certificación Ex, deben observarse todas las instrucciones de seguridad, diagramas de conexionado, información técnica, etc. de la documentación Ex pertinente → Documentación Ex contenida en el CD-ROM.

2 3 4

### <span id="page-14-0"></span>3.1 Conexión de varios tipos de cabezales

Conecte la unidad según el diagrama de asignación de terminales que se encuentra en la parte interna de la tapa.

#### 3.1.1 Versión compacta

Conexión del transmisor:

- Diagrama de conexionado en la parte interna
- de la tapa del compartimento de conexiones Cable de alimentación
- Cable de señal o cable del bus de campo
- 3 Opcional
- 4

1  $\overline{2}$ 

A0007545

1

#### 3.1.2 Versión separada (transmisor): zona no Ex, Zona 2 Ex, Clase I Div. 2

Conexión del transmisor:

- 1 Diagrama de conexionado en la parte interna de la tapa del compartimento de conexiones
- 2 Cable de alimentación
- 3 Cable de señal
- 4 Cable del bus de campo

Conexión del cable de conexión:

5 Cable de conexión sensor/transmisor

### 3.1.3 Versión separada (transmisor): Zona Ex 0, 1, Clase I Div. 1

2

A0007546

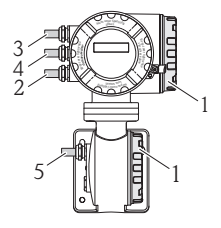

 $2^3$   $4^5$  1

15555

Conexión del transmisor:

- 1 Diagrama de conexionado en la parte interna de la tapa del compartimento de conexiones
	- Cable de alimentación
- 3 Cable de señal o cable del bus de campo
- 4 Opcional

Conexión del cable de conexión:

5 Cable de conexión sensor/transmisor

A0007547

#### 3.1.4 Versión separada (sensor)

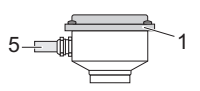

Conexión del transmisor:

1 Diagrama de conexionado en la parte interna de la tapa del compartimento de conexiones

Conexión del cable de conexión:

A0008037 5 Cable de conexión sensor/transmisor

### <span id="page-15-0"></span>3.2 Grado de protección

Los equipos satisfacen todos los requisitos correspondientes al grado de protección IP 67  $(NEMA 4X)$ .

Tras el montaje en campo o tras la realización de trabajos de servicio técnico, deberán observarse los puntos siguientes para asegurar que la protección IP 67 (NEMA 4X) se mantiene:

- Instale siempre el caudalímetro de tal forma que las entradas de cable no apunten hacia arriba.
- No extraiga la junta de las entradas de cable.
- Retire todas las entradas de cable que no se utilicen e inserte en su lugar tapones obturadores o certificados.
- Emplee entradas de cables y conectores de desagüe con un rango de temperaturas de funcionamiento duradero y conforme a la temperatura especificada en la placa de identificación.

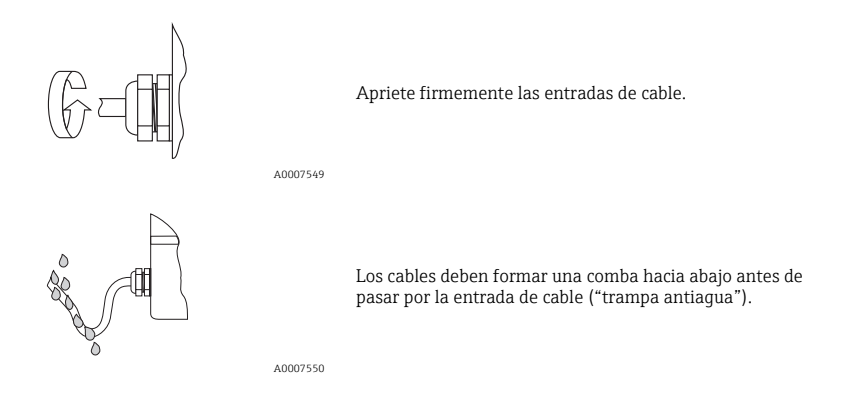

### <span id="page-15-1"></span>3.3 Comprobaciones tras la conexión

- ¿Los cables o el equipo están dañados (inspección visual)?
- ¿La tensión de alimentación corresponde a la especificada en la placa de identificación?
- ¿Los cables empleados cumplen las especificaciones?
- ¿Los cables instalados están protegidos contra tirones y están tendidos de forma segura?
- ¿El trazado de los cables está completamente aislado? ¿Se han evitado bucles y cruces de cables?
- ¿Los bornes de tornillo están todos bien apretados?
- ¿Las entradas de cable instaladas están todas bien apretadas y obturadas?
- ¿Los cables se han tendido formando "trampas antiagua"?
- ¿Las tapas de la caja están todas bien colocadas y apretadas?

Además, en el caso de caudalímetros con comunicación de bus de campo:

- ¿Se han interconectado correctamente todos los componentes de conexión (conexiones en T, cajas de conexiones, conectores, etc.)?
- ¿Cada segmento del bus de campo tiene en sus dos extremos un terminador de bus (impedancia terminal)?
- ¿Se ha respetado la longitud máx. que pueden tener los cables del bus de campo según las especificaciones?
- ¿Se ha respetado la longitud máx. que pueden tener las derivaciones según las especificaciones?
- ¿El cable del bus de campo está completamente apantallado y correctamente puesto a tierra?

# <span id="page-16-0"></span>4 Ajustes mediante hardware

Esta sección contempla únicamente los ajustes mediante hardware que se realizan durante la puesta en marcha. Los otros ajustes (p. ej., configuración de la salida, protección contra escritura, etc.) se describen en el "Manual de instrucciones" incluido en el CD-ROM.

¡Nota! Los caudalímetros con comunicación HART o FOUNDATION Fieldbus no requieren ningún ajuste mediante hardware.

### <span id="page-16-1"></span>4.1 Dirección del equipo para PROFIBUS DP/PA, Modbus RS485

Debe configurarse en los caudalímetros dotados con los siguientes procedimientos de comunicación:

- **PROFIBUS DP/PA**
- Modbus RS485

La dirección del equipo puede configurarse mediante:

- Microinterruptores → véase la descripción más abajo
- Configuración en campo → véase la sección Ajustes mediante software, "Dirección del equipo para PROFIBUS DP/PA, Modbus RS485" → <sup>25</sup>

#### Ajuste de la dirección mediante microinterruptores

### ;Aviso!

¡Riesgo de descargas eléctricas! ¡Riesgo de dañar componentes electrónicos!

- Deben observarse todas las instrucciones de seguridad del caudalímetro y tomarse en cuenta todos los avisos  $\rightarrow \Box$  [14](#page-13-0).
- Utilice un lugar de trabajo y herramientas apropiadas para equipos sensibles a influencias electrostáticas.

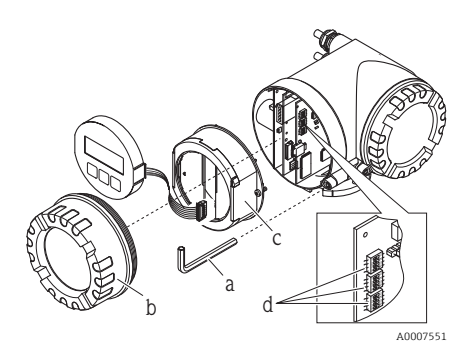

;Aviso!

Desconecte la fuente de alimentación antes de abrir el equipo.

- a. Afloje el tornillo de la presilla mediante una llave Allen (3 mm / 0,12 pulgadas)
- b. Desenrosque la tapa del compartimiento de la electrónica de la caja del transmisor.
- c. Afloje los tornillos de fijación del módulo indicador y extraiga el indicador local (si forma parte del equipo).
- d. Utilice un objeto puntiagudo para poner los microinterruptores de la tarjeta E/S en la posición requerida.

La instalación se realiza invirtiendo los pasos del procedimiento de extracción.

#### PROFIBUS DP/PA

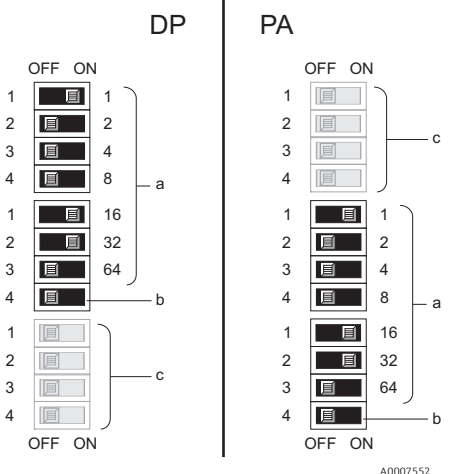

Rango de direcciones del equipo: 0 a 126 Configuración de fábrica:126

a. Microinterruptores para ajustar la dirección del equipo Ejemplo ilustrado:

 $1+16+32$  = dirección del equipo 49

- b. Microinterruptores para establecer el modo de ajuste de la dirección:
	- OFF (ajuste de fábrica) = ajuste de la dirección mediante software (configuración local / software de configuración)
	- ON = ajuste de la dirección mediante hardware (utilizando microinterruptores)
- c. Microinterruptores sin función asignada.

#### Modbus RS485

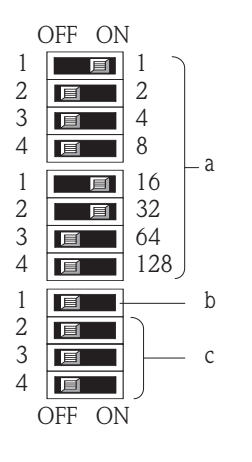

Rango para direcciones del equipo: 1 a 247 Configuración de fábrica:247

- a. Microinterruptores para ajustar la dirección del equipo Ejemplo ilustrado:
	- $1+16+32$  = dirección del equipo 49
- b. Microinterruptores para establecer el modo de ajuste de la dirección:
	- OFF (ajuste de fábrica) = ajuste de la dirección mediante software (configuración local / software de configuración)
	- ON = ajuste de la dirección mediante hardware (utilizando microinterruptores)
- c. Microinterruptores sin función asignada.

A0007554

### <span id="page-18-0"></span>4.2 Dirección del equipo para EtherNet/IP

Debe configurarse en los caudalímetros dotados con el procedimiento de comunicación:

• EtherNet/IP

La dirección IP puede configurarse mediante:

- Microinterruptores  $\rightarrow$  véase la descripción más abajo
- Servidor Web → véase la sección Ajustes mediante software, "Dirección del equipo para red EtherNet/IP"  $\rightarrow \cong$  [26](#page-25-0)

#### Ajuste de la dirección mediante microinterruptores

∕∱ ¡Aviso!<br>¡Riesgo de descargas eléctricas! ¡Riesgo de dañar componentes electrónicos!

- Deben observarse todas las instrucciones de seguridad del caudalímetro y tomarse en cuenta todos los avisos  $\rightarrow \Box$  [14](#page-13-0).
- Utilice un lugar de trabajo y herramientas apropiadas para equipos sensibles a influencias electrostáticas.

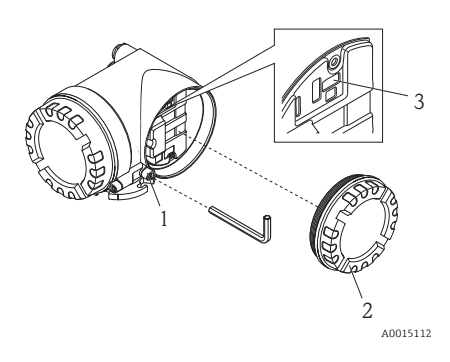

- Afloje el tornillo de la presilla (1) mediante una llave Allen (3 mm / 0,12 pulgadas).
- b. Desenrosque la tapa del compartimento de la electrónica (2) de la caja del transmisor.
- c. Ajuste la posición de los microinterruptores (3) de la tarjeta E/S mediante un objeto puntiagudo.

La instalación se realiza invirtiendo los pasos del procedimiento de extracción.

Rango para dirección IP: 0 a 254 Ajuste por defecto: 192.168.212.212 (todos los microinterruptores están en OFF)

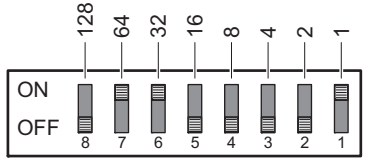

A0015114

Ejemplo ilustrado: 64+32+1 = dirección IP 192.168.212.97

Activación del ajuste de dirección mediante hardware: La dirección IP definida mediante hardware se activa tras unos 10 segundos.

¡Nota! Desactivación de la dirección definida mediante hardware y activación de la dirección definida mediante software  $(→)$   $\oplus$  [26](#page-25-0)): Ponga todos los microinterruptores para ajuste de dirección en OFF.

### <span id="page-19-0"></span>4.3 Resistores de terminación

¡Nota! Si el caudalímetro se utiliza al final de un segmento de bus, entonces es necesario que presente una terminación.

Esto puede realizarse ajustando las impedancias de terminación en la tarjeta E/S del caudalímetro. No obstante, se recomienda generalmente utilizar un terminador de bus (impedancia terminal) externo en lugar de efectuar la terminación en el propio caudalímetro.

Debe configurarse en los caudalímetros dotados con los siguientes procedimientos de comunicación:

- PROFIBUS DP
	- Velocidad de transmisión ≤ 1,5 Mbaudios → La terminación puede realizarse en el propio caudalímetro, véase el dibujo
	- Velocidad de transmisión > 1,5 Mbaudios → Hay que utilizar un terminador de bus (impedancia terminal) externo
- Modbus RS485 → La terminación puede realizarse en el propio caudalímetro, véase el dibujo

### ;Aviso!

¡Riesgo de descargas eléctricas! ¡Riesgo de dañar componentes electrónicos!

- Deben observarse todas las instrucciones de seguridad del caudalímetro y tomarse en cuenta todos los avisos  $\rightarrow \Box$  [14](#page-13-0).
- Utilice un lugar de trabajo y herramientas apropiadas para equipos sensibles a influencias electrostáticas.

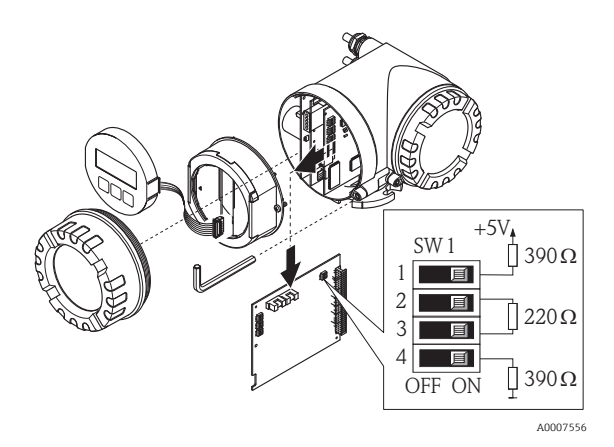

Ajuste del interruptor de terminación SW1 en la tarjeta E/S:  $ON - ON - ON - ON$ 

# <span id="page-20-0"></span>5 Puesta en marcha

### <span id="page-20-1"></span>5.1 Activación del caudalímetro

Una vez acabados la instalación (comprobaciones tras la instalación satisfactorias), el cableado (comprobaciones tras la conexión satisfactorias) y los ajustes mediante hardware necesarios, ya puede conectarse la fuente de alimentación apropiada (véase la placa de identificación) con el caudalímetro.

Tras activar la fuente de alimentación, el caudalímetro realiza una serie de verificaciones de arranque y rutinas de autocomprobación. A medida que se realiza este proceso, aparecen los siguientes mensajes en el indicador local:

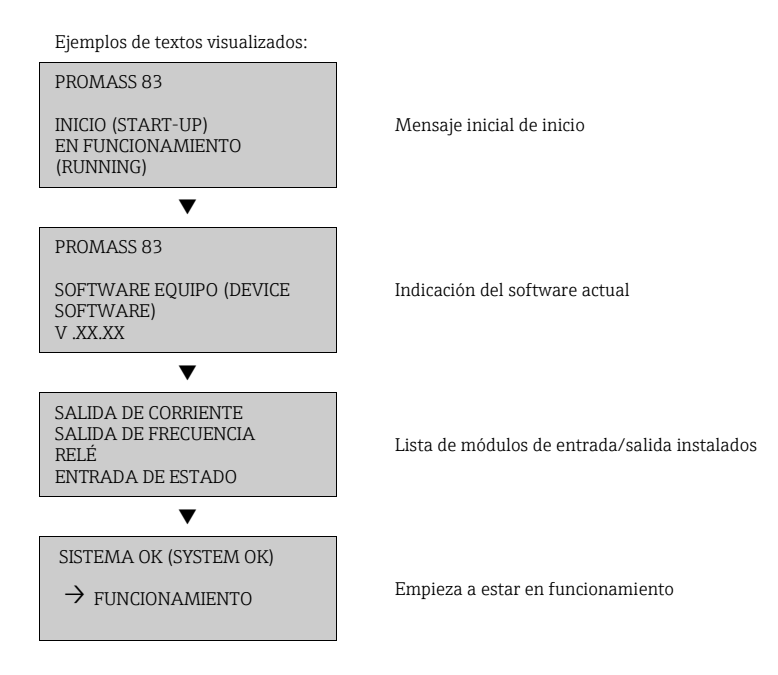

El caudalímetro empieza a funcionar normalmente al finalizar el proceso de inicio. El indicador visualiza los distintos valores medidos y/o variables de estado.

¡Nota! Si se produce un error durante el proceso de inicio, aparece un mensaje de error en el indicador.

Los mensajes de error más frecuentes durante la puesta en marcha del caudalímetro se describen en la sección de localización y resolución de fallos →  $\triangleq$  [28.](#page-27-0)

### <span id="page-21-0"></span>5.2 Configuración

#### 5.2.1 Elementos de indicación

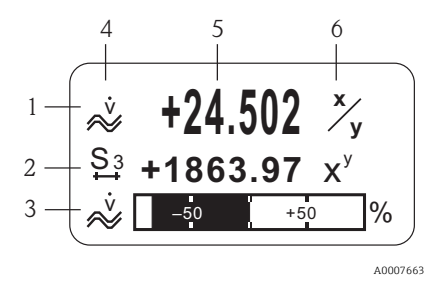

Líneas / campos del indicador

- 1. Línea principal para valores medidos principales
- 2. Línea adicional para variables adicionales de proceso / estado
- 3. Línea informativa para un gráfico de barra, por ejemplo
- 4. Símbolos informativos, p. ej., caudal volumétrico
- 5. Valores que se están midiendo
- 6. Unidades físicas / unidades de tiempo

#### 5.2.2 Elementos de configuración

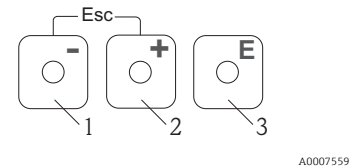

Teclas de configuración

- 1. (–) Tecla menos para introducir, seleccionar datos
- 2. (+) Tecla más para introducir, seleccionar datos
- 3. Tecla Enter para acceder a la matriz de funciones y para guardar en memoria

Cuando las teclas +/– se presionan simultáneamente (Esc):

- Se sale paso a paso de la matriz de funciones;  $\bullet$  > 3 seg. = se cancela la entrada de datos y se vuelve a la indicación de valores medidos
- 5.2.3 Visualización de mensajes de error

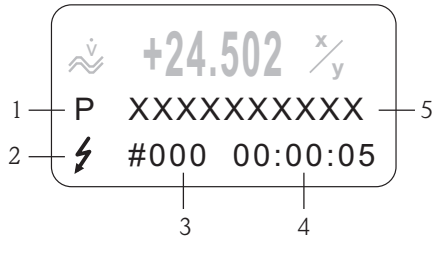

- 1. Tipos de error:
- $P =$  error de proceso,  $S =$  error de sistema 2. Tipos de mensaje de error:
- $t =$ mensaje de fallo, ! = mensaje de aviso
- 3. Número del error
- 4. Tiempo desde que se produjo el último error: Horas: Minutos: Segundos
- 5. Denominación del error
- Lista de los mensajes de error más comunes durante la puesta en marcha→  $\stackrel{<}{=}$  [28](#page-27-0)
- Lista de todos los mensajes de error, véase el Manual de instrucciones en el CD-ROM

A0007664

### <span id="page-22-0"></span>5.3 Navegación en la matriz de funciones

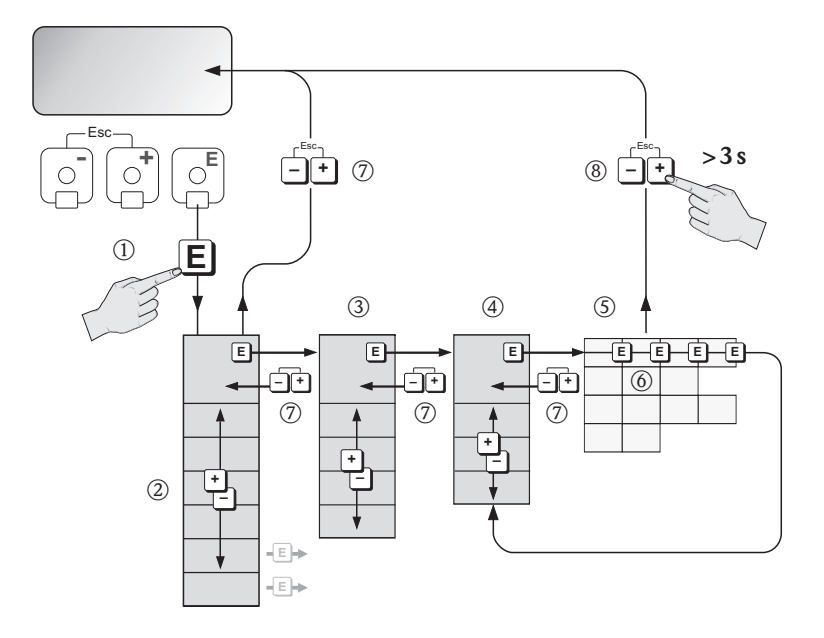

A0007665

- 1.  $\boxed{\epsilon}$   $\rightarrow$  Se accede a la matriz de funciones (partiendo de la indicación de valores medidos)
- 2. **A** → Se selecciona un bloque (p. ej., INDICADOR (USER INTERFACE))
	- F → Se confirma la selección
- 3.  $\mathbb{B} \to \mathsf{Se}$  selecciona el grupo (p. ej. CONTROL)
	- F → Se confirma la selección
- 4. A → Se selecciona un grupo funcional (p. ej., CONFIG. BÁSICA (BASIC CONFIGURATION)) F → Se confirma la selección
- 5.  **→ Se selecciona una función (p. ej., LANGUAJE (LANGUAGE))**
- 6.  $\mathbb{B} \rightarrow$  Se introduce el código 83 (sólo la primera vez que usted acceda a la matriz de funciones)
	- $F \rightarrow$  Se confirma la entrada
	- $\mathbb{B} \to$  Se modifica la función / selección (p. ej., ENGLISH)
	- F → Se confirma la selección
- 7.  $\Box$  → Retorno paso a paso a la indicación de valores medidos
- 8.  $\mathbb{B} > 3$  s  $\rightarrow$  Retorno inmediato a la indicación de valores medidos

### <span id="page-23-0"></span>5.4 Ejecución de Configuración Rápida Inicio

Todas las funciones requeridas para la puesta en marcha se llaman automáticamente con "Configuración Rápida". Las funciones pueden modificarse o adaptarse entonces a su proceso.

- 1.  $\text{F} \rightarrow \text{Se}$  accede a la matriz de funciones (partiendo de la indicación de valores medidos)
- 2.  $\mathbb{B}$  → Seleccione el grupo CONFIGURACIÓN RÁPIDA (QUICK SETUP)
	- $F \rightarrow$  Se confirma la selección
- 3. Aparece la función CONF. RÁP. INICIO. (QUICK SETUP COMMISSIONING)
- 4. Paso intermedio si la configuración se encuentra bloqueada:
	- $\mathbb{B} \to$  Se introduce el código 83 (confirme con  $\mathbb{E}$ ) desbloqueándose así la configuración
- 5.  $\mathbb{B} \to \mathsf{Se}$  pasa a Config. Rápida Inicio
- 6.  $\mathbb{R} \to$  Se selecciona SI
	- $F \to$  Se confirma la selección
- 7.  $\text{F}$  → Arranque de Config. Rápida Inicio
- 8. Configuración de los distintos ajustes/funciones:
	- mediante la tecla P se seleccionan opciones o entran números
		- $-$  mediante la tecla  $\blacksquare$  se confirma la entrada realizada y se pasa a la función siguiente
		- Mediante la tecla  $\mathbb{B}$  se vuelve a la función Configuración Inicio (se guardan los ajustes realizados)

¡Nota! Observe lo siguiente cuando se realice una configuración rápida:

- Selección de configuración: seleccione la opción CONFIGURACIÓN REAL
- Selección de unidades: esta opción no vuelve a ofrecerse tras configurar una unidad.
- Selección de salidas: esta opción no vuelve a ofrecerse tras configurar una unidad.
- Configuración automática del indicador: seleccione SÍ
	- línea principal = caudal másico
	- línea adicional = totalizador 1
	- línea de información = estado de funcionamiento / del sistema
- Si se le pregunta si desea seguir ejecutando configuraciones rápidas: Se selecciona NO

Todas las funciones del caudalímetro y todas las opciones de configuración que admite, incluyendo los ajustes rápidos, si están disponibles, se describen detalladamente en la sección "Manual de las funciones del equipo" del Manual de instrucciones. El correspondiente manual de instrucciones del equipo se encuentra en el CD-ROM.

El caudalímetro está listo para el funcionamiento una vez realizada la configuración rápida.

### <span id="page-24-0"></span>5.5 Ajustes mediante software

#### <span id="page-24-1"></span>5.5.1 Dirección del equipo para PROFIBUS DP/PA, Modbus RS485

Debe configurarse en los caudalímetros dotados con los siguientes procedimientos de comunicación:

- **PROFIBUS DP**
- Rango para dirección del equipo: 0 a 126; ajuste de fábrica 126
- Modbus RS485 Rango para dirección del equipo: 1 a 247; ajuste de fábrica 247

La dirección del equipo puede configurarse mediante:

- Microinterruptores → véase la sección Ajustes mediante hardware, "Dirección del equipo para PROFIBUS DP/PA, Modbus RS485"  $\rightarrow \cong$  [17](#page-16-1)
- Operaciones de configuración en campo  $\rightarrow$  véase la descripción a continuación

¡Nota! Antes de configurar la dirección del equipo, debe ejecutarse la CONFIGURACIÓN INICIO ( COMMISSIONING SETUP).

#### Ejecución de Config. Rápida Inicio

- 1.  $\equiv \Rightarrow$  Se accede a la matriz de funciones (partiendo de la indicación de valores medidos)
- 2.  $\mathbb{B} \to$  Seleccione el grupo CONFIGURACIÓN RÁPIDA (QUICK SETUP)
	- $F \rightarrow$  Se confirma la selección
- 3.  **→ Se selecciona la función CONFIG. RÁPIDA COMUNICACIÓN (QUICK SETUP** COMMUNICATION )
- 4. Paso intermedio si la configuración se encuentra bloqueada:
	- $\mathbb{B}$  → Se introduce el código 83 (confirme con  $\mathbb{E}$ ) desbloqueándose así la configuración
- 5.  $\mathbb{B} \to$  Se pasa a Configuración Rápida Comunicación
- 6.  $\mathbb{B}$  → Se selecciona SÍ
	- F → Se confirma la selección
- 7.  $\text{F}$  → Empieza a ejecutarse Configuración Rápida Comunicación
- 8. Configuración de los distintos ajustes/funciones:
	- $-$  mediante la tecla  $\frac{a}{b}$  se seleccionan opciones o entran números
	- mediante la tecla  $\blacksquare$  se confirma la entrada realizada y se pasa a la función siguiente
	- $-$  Mediante la tecla  $\mathbb{E}$  se vuelve a la función Configuración Inicio (se guardan los ajustes realizados)

Todas las funciones del caudalímetro y todas las opciones de configuración que admite, incluyendo los ajustes rápidos, si están disponibles, se describen detalladamente en la sección "Manual de las funciones del equipo" del Manual de instrucciones. El correspondiente manual de instrucciones del equipo se encuentra en el CD-ROM.

El caudalímetro está listo para el funcionamiento una vez realizada la configuración rápida.

#### <span id="page-25-0"></span>5.5.2 Dirección del equipo para EtherNet/IP

Debe configurarse en los caudalímetros dotados con el procedimiento de comunicación:

**•** EtherNet/IP

La dirección del equipo puede configurarse mediante:

- Microinterruptores → véase la sección Ajustes mediante hardware, "Dirección del equipo para red EtherNet/IP"  $\rightarrow \cong$  [19](#page-18-0)
- Servidor Web → véase la descripción a continuación

El ajuste de la dirección mediante software se realiza en el menú "Network Configuration" (configuración de red) del servidor Web. Se pueden configurar allí tanto la dirección IP para la red EtherNet/IP como la dirección IP para el servidor Web. El caudalímetro se entrega con las siguientes direcciones por defecto:

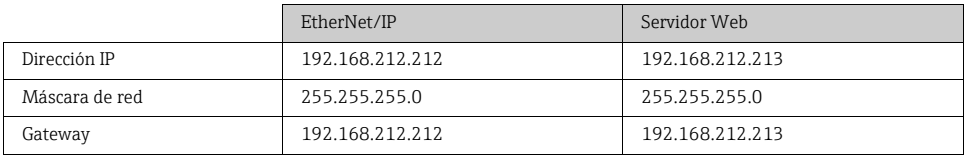

Son admisibles las direcciones comprendidas en el rango de 0 a 254 (la dirección 255 está reservada como dirección de difusión).

- ¡Nota! El ajuste de dirección realizado mediante software se inhabilita cuando se activa la dirección mediante hardware  $\rightarrow \equiv 17$ .
	- Cuando se cambia dirección ajustada mediante software a dirección ajustada mediante hardware, se mantienen inalterados los nueve primeros dígitos (tres primeros octetos) que se configuraron mediante software.
	- Se puede resetear la dirección definida mediante software para que adquiera de nuevo el valor por defecto → véase SD00138D.

#### Cliente DHCP

Si se utiliza un servidor DHCP en la red EtherNet/IP, la dirección IP, el gateway la máscara de subred se ajustan automáticamente al habilitarse la función de cliente DHCP de servidor Web. Se utiliza la dirección MAC del caudalímetro para fines de identificación.

La función cliente DHCP se habilita en el menú "Network Configuration" (configuración de red).

El caudalímetro se entrega con los siguientes ajustes por defecto para DHCP:

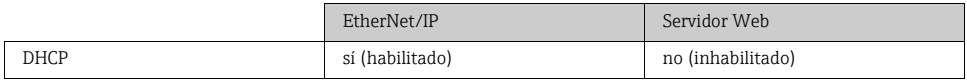

¡Nota! La función de cliente DHCP se desactiva a la que se activa la dirección definida mediante hardware→ **A** [19](#page-18-0)

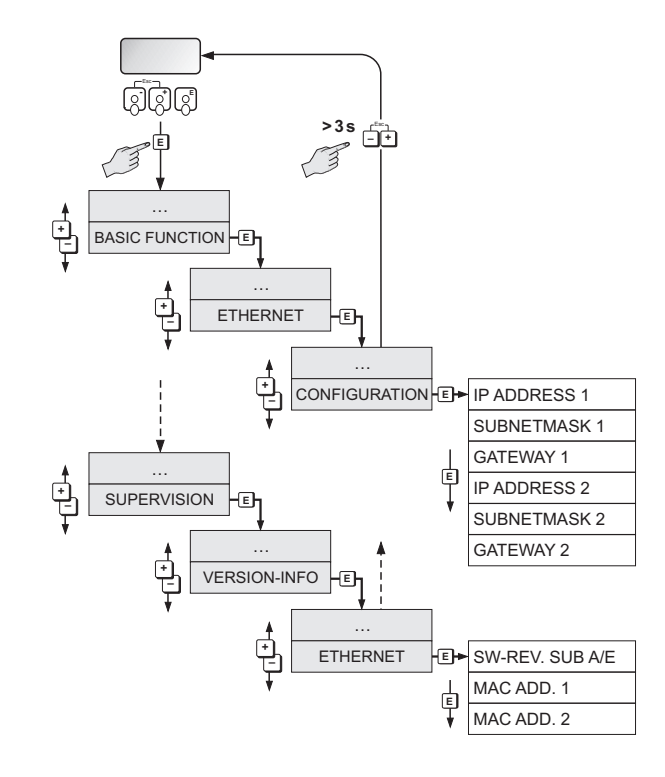

#### Visualización de las configuraciones de dirección mediante el indicador local

A0015115

Los parámetros de dirección que están asignados a EtherNet/IP o Servidor Web son los siguientes:

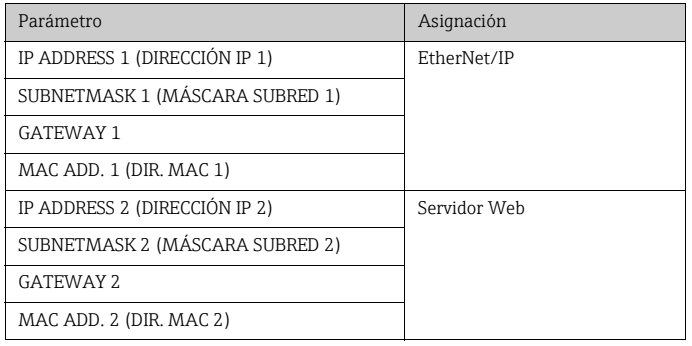

### <span id="page-27-0"></span>5.6 Localización y resolución de fallos

A continuación se describen los mensajes de error que tiene mayor probabilidad en aparecer durante la puesta en marcha del caudalímetro.

Para una descripción de todos los posibles mensajes de error → Manual de Instrucciones en el CD-ROM.

#### General

¡Nota! Las señales de salida (p. ej., pulso, frecuencia) del caudalímetro deben corresponder al controlador de orden superior.

#### **HART**

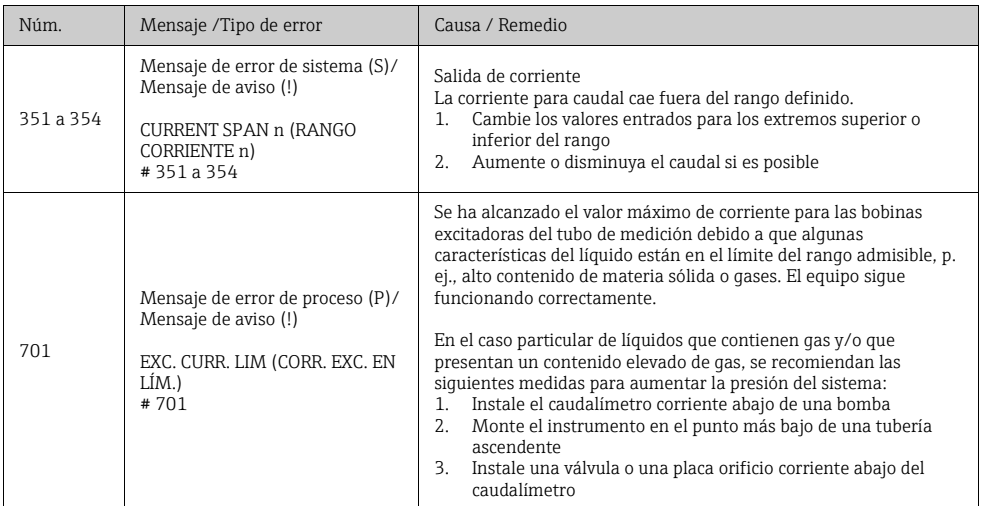

#### Fieldbus FOUNDATION

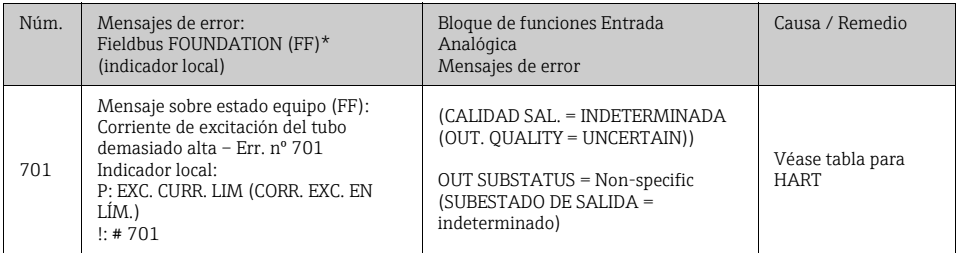

### PROFIBUS

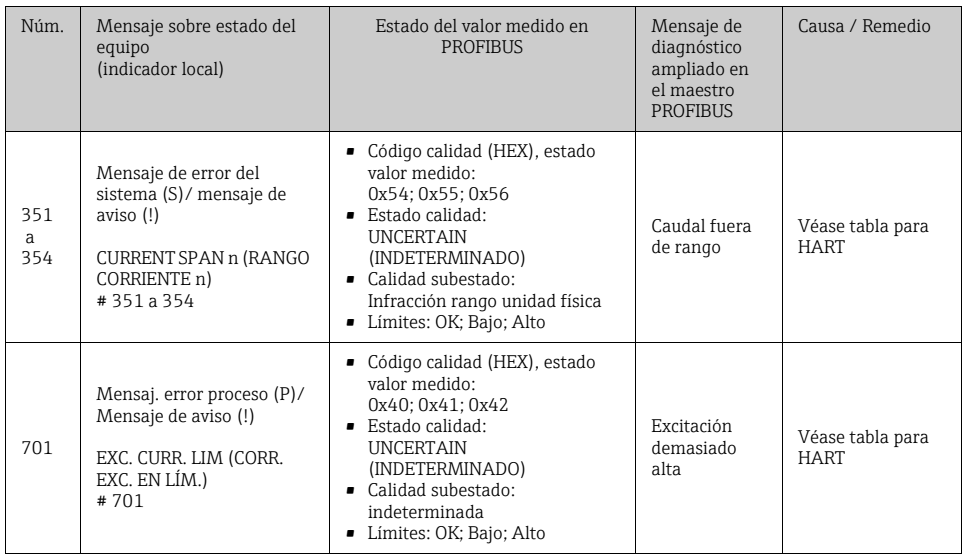

### Modbus RS485

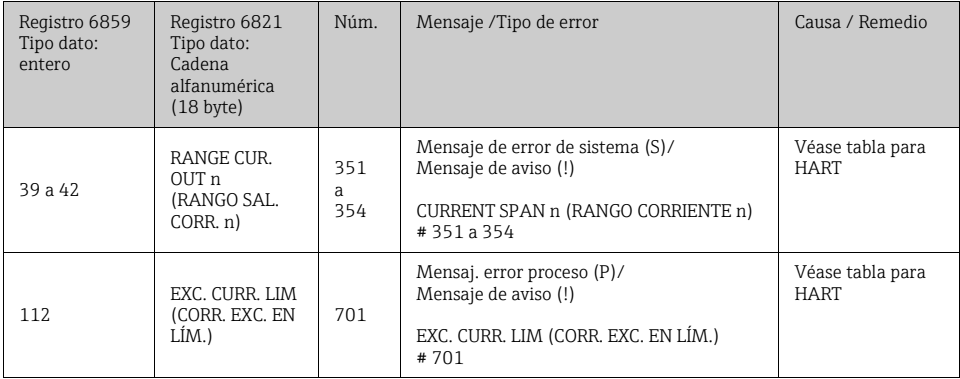

### Errores de proceso sin mensajes

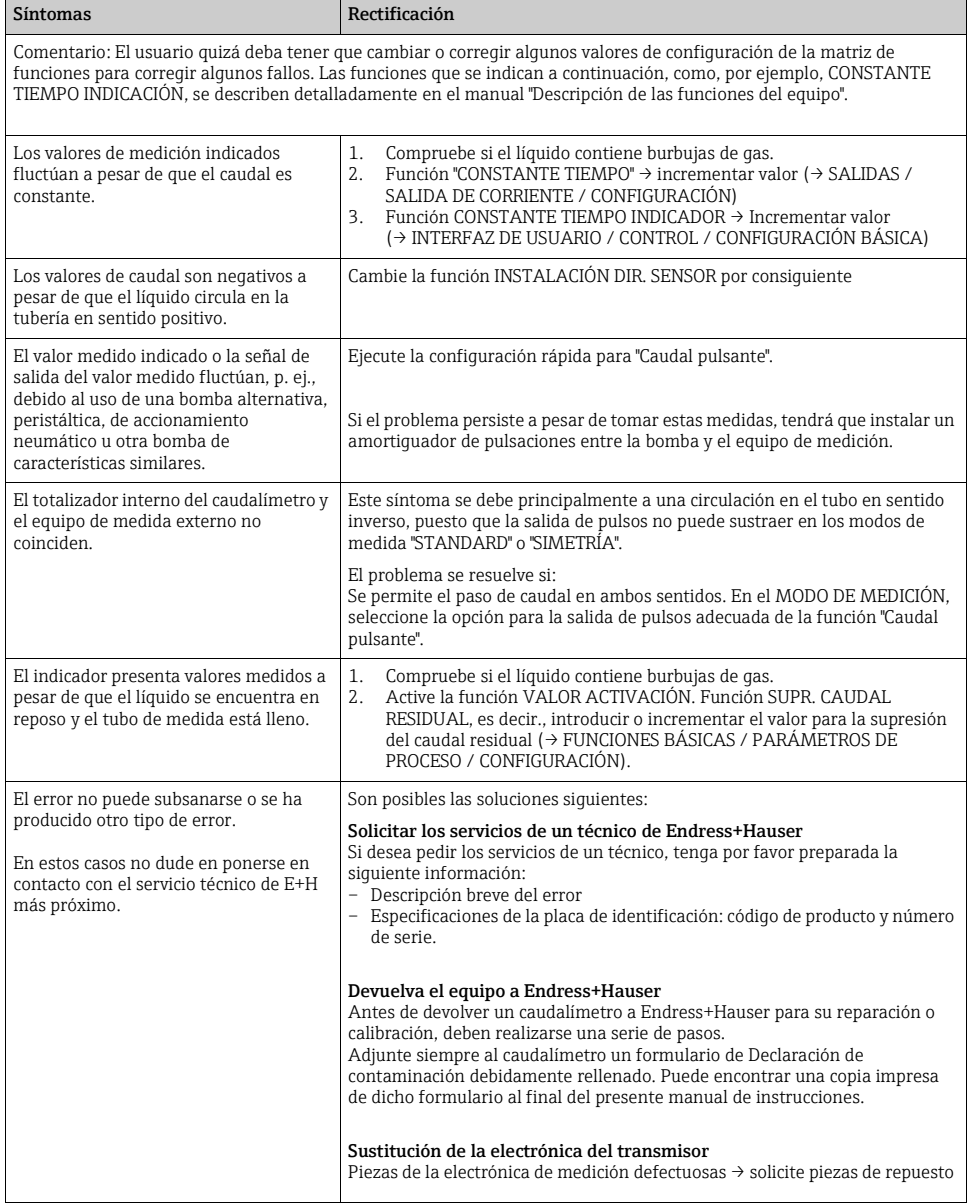

# <span id="page-30-0"></span>6 Mantenimiento

El equipo no requiere ningún mantenimiento especial.

### <span id="page-30-1"></span>6.1 Limpieza externa

Cuando vaya a limpiar las partes externas del caudalímetro, utilice siempre productos de limpieza no agresivos que no puedan dañar la superficie del cabezal ni las juntas.

### <span id="page-30-2"></span>6.2 Limpieza con pigs (Promass H, I, S, P)

Si se utiliza un "pig" para la limpieza, es esencial tener en cuenta los diámetros internos del tubo de medición y de la conexión a proceso, véase la Información técnica.

### <span id="page-30-3"></span>6.3 Recambios de juntas

En circunstancias normales, no hace falta sustituir las juntas de los sensores Promass A que están en contacto con el fluido. La sustitución de juntas sólo es necesaria en casos especiales, por ejemplo, cuando el fluido es corrosivo o abrasivo para el material de la junta.

¡Nota!

- La duración de las juntas depende de las propiedades del fluido y de la frecuencia de los ciclos de limpieza en el caso de los procesos de limpieza CIP/SIP.
- Juntas de repuesto (accesorios)

www.addresses.endress.com

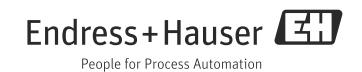